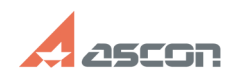

## **I can't delete redundant arrow I've[..]** 07/16/2024 18:34:45

## **FAQ Article Print Category:** FAQ in English::KOMPAS-3D FAQ::Modelling and editing<br>operations FAQ **Last update:** 07/04/2008 17:31:12 **State:** public (all) *Keywords* leader, arrow *Problem (public)* I can't delete redundant arrow I've entered during leader figuring *Solution (public)* To remove unnecessary arrow during figuring or have been figured before enable<br>Edit branching mode (button "Edit branching" is pushed down) select start<br>point of the arrow, which is necessary to remove, and push "Delete" b